## Control the XY graph window (Work with D2000 HI)

## Controlling the XY graph window

The following controls are located in the upper right corner of a XY graph window opened in the process D2000 HI:

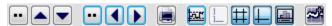

The controls are described in the following table.

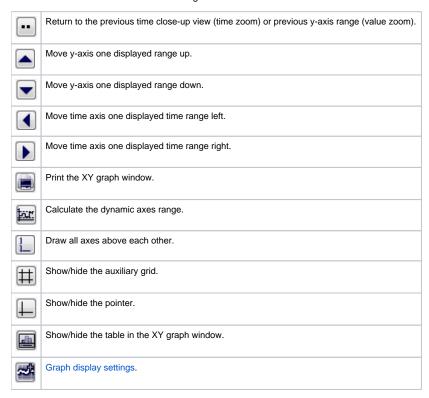

Indicator in the upper left corner of the graph window 44.089 displays the current position of the y-axis pointer. It is displayed only if the pointer is enabled (4.089).

## Note:

Audible alert (beep) when using the time or the value zoom can be disabled - see the parameter group Graphs in the Console preferences (or User preferences) dialog box - the Beep on zoom option).

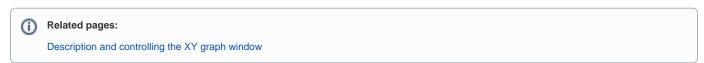